## **Getting Started with Google Classroom**

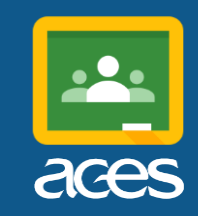

Your teacher is using [Google Classroom t](https://classroom.google.com/)o share materials, links, assignments and announcements! Getting into your Classroom is easy, you just need to use your ACES email Google Classroom address and password.

[https://classroom.google.com](https://classroom.google.com/)

Username/email address: \_\_\_\_\_\_\_\_\_\_\_\_\_\_\_\_\_@aces.org

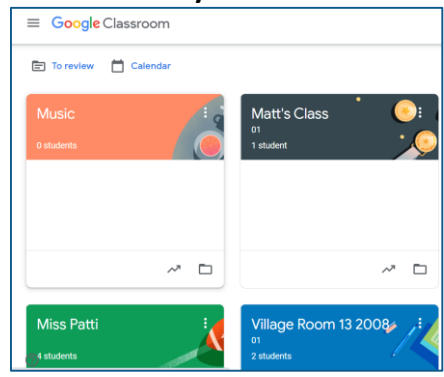

Password: \_\_\_\_\_\_\_\_\_\_\_\_\_\_\_\_\_ *Classes you belong to will appear in your main menu. Click on a class card to get started!*

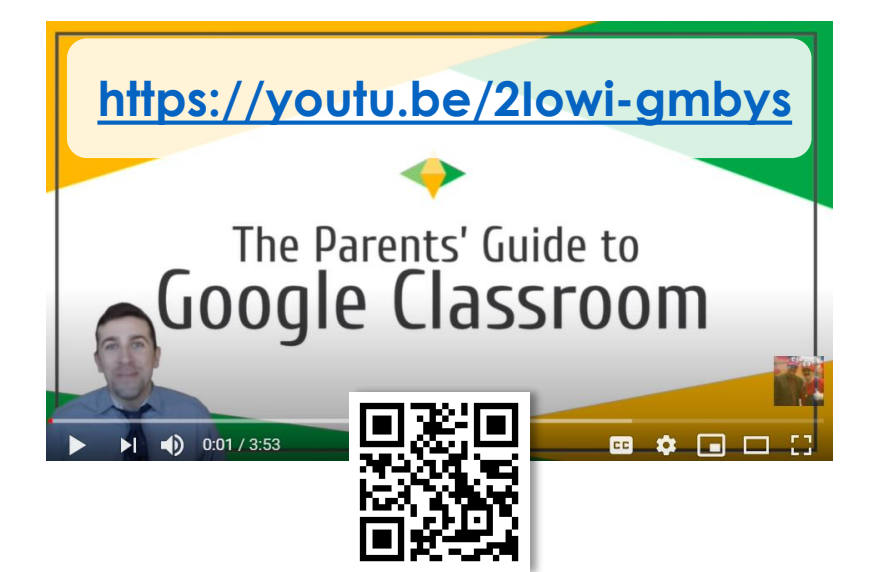

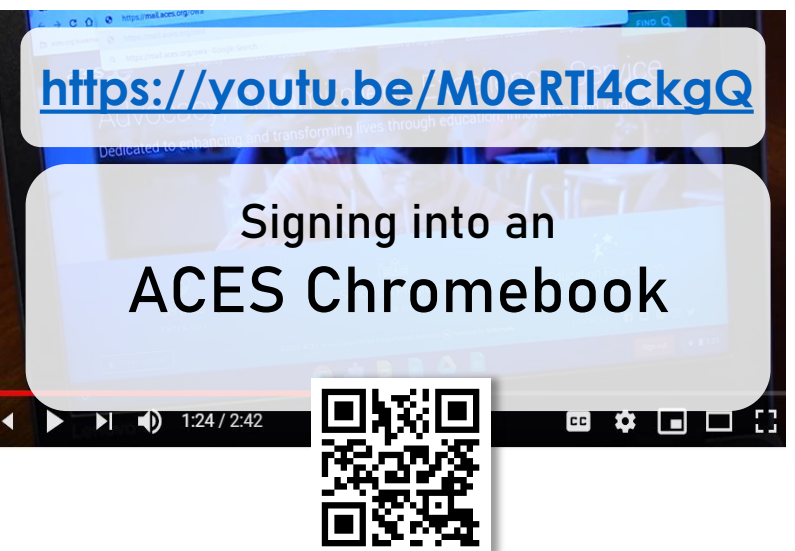